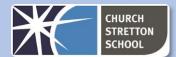

#### **Databases**

A database is a collection of data stored in an organised and logical way. Data are stored in tables and tables are made up of records (rows) which can have 1 more attributes (columns). An example of a table is given here:

| Student ID | First Name | Surname | DateOfBirth | FormTutor         |
|------------|------------|---------|-------------|-------------------|
| 712        | Bart       | Simpson | 1/4/10      | Principal Skinner |
| 423        | Lisa       | Simpson | 20/5/12     | Mrs Krabapple     |
| 917        | Ralph      | Wiggum  | 16/6/10     | Mrs Krabapple     |
| 124        | Nelson     | Muntz   | 14/9/09     | Principal Skinner |

#### **ENTITY**

Each table contains information about an **entity**. A database entity is an object, person, item or thing about which you want the data stored. Examples of database entities are:

| Person entity |          | Object entity |       | Item entity |                  |
|---------------|----------|---------------|-------|-------------|------------------|
| ✓             | Customer | ✓             | Book  | ✓           | Sale transaction |
| ✓             | Employee | ✓             | Car   | ✓           | Appointment      |
| ✓             | Student  | ✓             | House |             |                  |
| ✓             | Teacher  |               |       |             |                  |

#### DATA

Data are atomised facts, values and observations that are stored in a database. That is they cannot be broken up further. Data can be stored as any data type.

| Field     | Student<br>ID      | First<br>Name   | Height     | Date of<br>Birth | Had Flu<br>Vaccination?           |
|-----------|--------------------|-----------------|------------|------------------|-----------------------------------|
| Date Type | Integer/<br>number | Text/<br>string | Real/float | date             | Boolean – Yes/no<br>or true/false |
| Record 1  | 712                | Bart            | 1.35       | 1/4/2010         | True                              |
| Record 1  | 423                | Lisa            | 1.16       | 20/5/2012        | True                              |
| Record 1  | 917                | Ralph           | 1.05       | 16/6/2010        | False                             |

#### DATABASE INDEX

A database index allows for quick speed of retrieval of data from searches of tables. The index is a separate file that has a sorted column of values that link to records in a table.

#### RECORD

A record is a single row in a table that can have data stored as 1 or more fields (columns). A record needs to be uniquely identifiable and needs an entity identifier which in this example is Student ID. A table contains multiple records. The following example contains 4 records.

|   | StudentID | FirstName | Surname | DateOfBirth | FormTutor         |
|---|-----------|-----------|---------|-------------|-------------------|
| 3 | 712       | Bart      | Simpson | 1/4/10      | Principal Skinner |
|   | 423       | Lisa      | Simpson | 20/5/12     | Mrs Krabapple     |
|   | 917       | Ralph     | Wiggum  | 16/6/10     | Mrs Krabapple     |

The **Student ID** field contains unique values for each record; this means that each value is different. The **Surname** field does not contain unique values. For instance, *Simpson* appears twice.

#### FIELD

Fields / attributes form the columns of the database table and refer to the characteristics of a record. For instance, the fields of the table below include:

- ✓ Student ID
- ✓ First name
- ✓ Surname
- ✓ Date of Birth
- ✓ Form tutor

#### **Fields**

| Student | First  | Surname | Date of | Form Tutor        |
|---------|--------|---------|---------|-------------------|
| ID      | Name   |         | Birth   |                   |
| 712     | Bart   | Simpson | 1/4/10  | Principal Skinner |
| 423     | Lisa   | Simpson | 20/5/12 | Mrs Krabapple     |
| 917     | Ralph  | Wiggum  | 16/6/10 | Mrs Krabapple     |
| 124     | Nelson | Muntz   | 14/9/09 | Principal Skinner |

#### DATA REDUNDANCY

Data redundancy occurs when the same data are stored in multiple places and so we have repeating data. As a result more space is needed to store the same values several times which is not efficient. In the table below notice how the Author Name fields are repeated.

| BookID | Title                                   | FirstName | Surname  |
|--------|-----------------------------------------|-----------|----------|
| 1      | Fantastic Beasts and Where to Find Them | J.K.      | Rowling  |
| 2      | Harry Potter and the Chamber of Secrets | J.K.      | Rowling  |
| 3      | Harry Potter and Order of the Phoenix   | J.K.      | Rowling  |
| 4      | The BFG                                 | Roald     | Dahl     |
| 5      | Going Solo                              | Roald     | Dahl     |
| 6      | Danny Champion of the World             | Roald     | Dahl     |
| 7      | War Horse                               | Michael   | Morpurgo |
| 8      | Private Peaceful                        | Michael   | Morpurgo |

#### **DATA INCONSISTENCY**

Data inconsistency occurs when data pertaining to the same object are in fact stored in a different format. For instance, JK. Rowling and Joanne Rowling refer to the same person, but the database may record these as two separate authors.

| BookID | Title                                   | FirstName | Surname |
|--------|-----------------------------------------|-----------|---------|
| 1      | Fantastic Beasts and Where to Find Them | JK        | Rowling |
| 2      | Harry Potter and the Chamber of Secrets | Joanne    | Rowling |

| 3 | Harry Potter and Order of the Phoenix | Joanne  | Rowling  |
|---|---------------------------------------|---------|----------|
| 4 | The BFG                               | Roald   | Dahl     |
| 5 | Going Solo                            | Roald   | Dahl     |
| 6 | Danny Champion of the World           | Roald   | Dahl     |
| 7 | War Horse                             | Michael | Morpurgo |
| 8 | Private Peaceful                      | Michael | Morpurgo |

#### RELATIONAL DATABASES

Complex databases can be made up of multiple tables linked together by shared values called a key. These relational databases make it easier to search and find information that you want. Relational databases reduce the amount of duplication (redundancy) of data and reduces inconsistencies in the data.

#### PRIMARY KEY

All tables have a field that is the primary key and uniquely identifies each record. This is also known as entity identifier

#### FOREIGN KEY

These are primary keys that are held as fields in other tables to cross reference tables. They allow tables to be linked together.

For instance, in a book database with two tables including Author table and Book table, AuthorID is primary key in Author table and is used to cross-reference with the AuthorID in the book table which is the foreign key so the two tables can be linked.

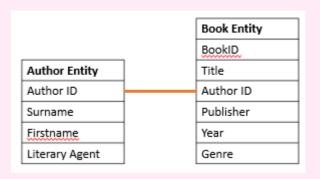

# Primary key Author Table AuthorID FirstName Surname LiteraryAgent 1 Joanne Rowling Neil Blair 2 Roald Dahl David Higham Associates 3 Michael Morpurgo David Higham Associates

### Foreign key

#### Book Table

| BookID | AuthorID | Title                | YearPublished | Publisher     | Genre              |
|--------|----------|----------------------|---------------|---------------|--------------------|
| 1      | 1        | Fantastic            | 2001          | Bloomsbury    | Fantasy            |
| 2      | 1        | Chamber of Secrets   | 1998          | Bloomsbury    | Fantasy            |
| 3      | 1        | Order of the Phoenix | 203           | Bloomsbury    | Fantasy            |
| 4      | 2        | The BFG              | 1982          | Penguin       | Fantasy            |
| 5      | 2        | Going Solo           | 1986          | Jonathan Cape | Autobiography      |
| 6      | 2        | Danny Champion       | 1975          | Jonathan Cape | Children           |
| 7      | 3        | War Horse            | 1982          | Kaye & Ward   | Historical fiction |
| 8      | 3        | Private Peaceful     | 2003          | HarperCollins | Historical fiction |
|        |          | ^                    |               |               |                    |

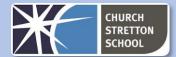

#### STRUCTURED QUERY LANGUAGE

We will use this book table in the examples that follow.

| Book<br>ID | Title                                   | Author           | Year<br>Published | Publisher     | Genre              |
|------------|-----------------------------------------|------------------|-------------------|---------------|--------------------|
| 1          | Fantastic Beasts and Where to Find Them | JK Rowling       | 2001              | Bloomsbury    | Fantasy            |
| 2          | Harry Potter and the Chamber of Secrets | JK Rowling       | 1998              | Bloomsbury    | Fantasy            |
| 3          | Harry Potter and Order of the Phoenix   | JK Rowling       | 2003              | Bloomsbury    | Fantasy            |
| 4          | The BFG                                 | Roald Dahl       | 1982              | Penguin       | Fantasy            |
| 5          | Going Solo                              | Roald Dahl       | 1986              | Jonathan Cape | Autobiography      |
| 6          | Danny Champion of the World             | Roald Dahl       | 1975              | Jonathan Cape | Children           |
| 7          | War Horse                               | Michael Morpurgo | 1982              | Kaye & Ward   | Historical fiction |
| 8          | Private Peaceful                        | Michael Morpurgo | 2003              | HarperCollins | Historical fiction |

#### SELECT

To retrieve data from the table

To retrieve all records data from the table we can use the SELECT statement with the wild card operator \*.

SELECT \*

FROM tableName

#### EXAMLPE

SELECT \*
FROM book

#### RETRIEVED DATA

| 1 | Fantastic Beasts     | JK Rowling       | 2001 | Bloomsbury    | Fantasy            |
|---|----------------------|------------------|------|---------------|--------------------|
| 2 | Chamber of Secrets   | JK Rowling       | 1998 | Bloomsbury    | Fantasy            |
| 3 | Order of the Phoenix | JK Rowling       | 2003 | Bloomsbury    | Fantasy            |
| 4 | The BFG              | Roald Dahl       | 1982 | Penguin       | Fantasy            |
| 5 | Going Solo           | Roald Dahl       | 1986 | Jonathan Cape | Autobiography      |
| 6 | Danny Champion       | Roald Dahl       | 1975 | Jonathan Cape | Children           |
| 7 | War Horse            | Michael Morpurgo | 1982 | Kaye & Ward   | Historical fiction |
| 8 | Private Peaceful     | Michael Morpurgo | 2003 | HarperCollins | Historical fiction |

#### We can also choose the fields that we wish to retrieve:

SELECT field1, field2, ... FROM tableName

# EXAMPLE

SELECT Author, Title FROM book

#### RETRIEVED DATA

| Fantastic Beasts and Where to Find Them | JK Rowling       |
|-----------------------------------------|------------------|
| Harry Potter and the Chamber of Secrets | JK Rowling       |
| Harry Potter and Order of the Phoenix   | JK Rowling       |
| The BFG                                 | Roald Dahl       |
| Going Solo                              | Roald Dahl       |
| Danny Champion of the World             | Roald Dahl       |
| War Horse                               | Michael Morpurgo |
| Private Peaceful                        | Michael Morpurgo |

We can sort the output of our SELECT statement by using the ORDER BY clause. ASC and DESC refer to sorting ascending and descending alphabetically or numerically of a specified field.

ORDER BY fieldname ASC|DESC

#### **EXAMPLE SORT ASCENDING**

SELECT Author, Title FROM book ORDER BY Title ASC

| Danny Champion of the World             | Roald Dahl       |
|-----------------------------------------|------------------|
| Fantastic Beasts and Where to Find Them | JK Rowling       |
| Going Solo                              | Roald Dahl       |
| Harry Potter and the Chamber of Secrets | JK Rowling       |
| Harry Potter and Order of the Phoenix   | JK Rowling       |
| Private Peaceful                        | Michael Morpurgo |
| The BFG                                 | Roald Dahl       |
| War Horse                               | Michael Morpurgo |

#### EXAMPLE SORT DESCENDING

SELECT Author, Title FROM book ORDER BY Title DESC

| War Horse                               | Michael Morpurgo |
|-----------------------------------------|------------------|
| The BFG                                 | Roald Dahl       |
| Private Peaceful                        | Michael Morpurgo |
| Harry Potter and Order of the Phoenix   | JK Rowling       |
| Harry Potter and the Chamber of Secrets | JK Rowling       |
| Going Solo                              | Roald Dahl       |
| Fantastic Beasts and Where to Find Them | JK Rowling       |
| Danny Champion of the World             | Roald Dahl       |

#### WHERE CLAUSE

We can filter our selection using the WHERE clause

WHERE fieldname operator value

| Operator | Description                    |
|----------|--------------------------------|
| =        | Value equal to                 |
| !=       | Value not equal to             |
| <        | Value less than                |
| >        | Value greater than             |
| <=       | Value less than or equal to    |
| >=       | Value greater than or equal to |

# SELECT USING WHERE CLAUSE

#### EXAMPLE 1 – SELECT BOOKS WRITTEN SINCE 2000

SELECT Title, Author, yearPublished FROM book

WHERE YearPublished > 2000

| Fantastic Beasts and Where to Find Them | JK Rowling       | 2001 |
|-----------------------------------------|------------------|------|
| Harry Potter and Order of the Phoenix   | JK Rowling       | 2003 |
| Private Peaceful                        | Michael Morpurgo | 2003 |

#### EXAMPLE 2 – SELECT BOOKS WRITTEN BY MICHAEL MORPURGO

SELECT Title, Author

FROM book

WHERE Author = "Michael Morpurgo"

Notice how the author name is in speech marks because it is a string datatype.

| War Horse        | Michael Morpurgo |
|------------------|------------------|
| Private Peaceful | Michael Morpurgo |

#### EXAMPLE 3 — SELECT BY DATE

WHERE Date < #1/1/2010#

For data type date you need to use #. Eg

#### **BOOLEAN OPERATORS**

We can use Boolean and relational operators with the WHERE clause if we have multiple conditions that need to be met.

| Operator | Description                                                                |
|----------|----------------------------------------------------------------------------|
| OR       | Allows us to combine multiple conditions. Any of the conditions            |
|          | can be true for the overall expression to return true                      |
| AND      | Allows us to combine multiple conditions. All conditions need to be        |
|          | true for the overall expression to return true                             |
| NOT      | Reverses the value of a condition. If it is true it will be false and vice |
|          | versa                                                                      |

#### EXAMPLE – SELECT ALL BOOKS WRITTEN BY MICHAEL MORPURGO SINCE 2016

SELECT Title, Author FROM book WHERE Author="Michael Morpurgo" AND YearPublished > 2000

| Private Peaceful | Michael Morpurgo |
|------------------|------------------|

# UPDATE - TO UPDATE RECORDS IN A DATABASE

To make changes to a record that is already in a table we can use the  ${\tt UPDATE}$  statement.

**EXAMPLE 1:** Update the book table to change the genre of all fields to Children UPDATE book

SET Genre="Children"

EXAMPLE 2: Update the book table to change the author name from JK Rowling to Joanne Rowling.

UPDATE book

SET Author="Joanne Rowling"

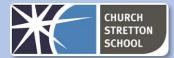

WHERE Author="JK Rowling"

| Book | Title              | Author           | Year      | Publisher     | Genre    |
|------|--------------------|------------------|-----------|---------------|----------|
| ID   |                    |                  | Published |               |          |
| 1    | Fantastic Beasts . | Joanne Rowling   | 2001      | Bloomsbury    | Children |
| 2    | Harry Potter       | Joanne Rowling   | 1998      | Bloomsbury    | Children |
| 3    | Harry Potter       | Joanne Rowling   | 2003      | Bloomsbury    | Children |
| 4    | The BFG            | Roald Dahl       | 1982      | Penguin       | Children |
| 5    | Going Solo         | Roald Dahl       | 1986      | Jonathan Cape | Children |
| 6    | Danny .            | Roald Dahl       | 1975      | Jonathan Cape | Children |
| 7    | War Horse          | Michael Morpurgo | 1982      | Kaye & Ward   | Children |
| 8    | Private Peaceful   | Michael Morpurgo | 2003      | HarperCollins | Children |

#### **INSERT INTO - ADDING NEW RECORDS**

INSERT INTO is a commonly used command in SQL for adding new records to database tables. To insert all attributes for a table we can use:

INSERT INTO table
VALUES(value1, value2,...)

#### EXAMPLE

INSERT INTO book
VALUES ('Boy', 'Roald Dahl', 1984, 'Penguin',
'Autobiography')

Sometimes we do not enter data into every field. Instead we can explicitly state which fields we would like to add the data to.

INSERT INTO table (field1, field2,...)
VALUES(value1, value2,...)

The values correspond to the fields in the table i.e.:

- ✓ Field 1: Book ID
- ✓ Field 2: Title
- ✓ Field 3: Author
- √ Field 4: YearPublished
- √ Field 5: Publisher
- ✓ Field 6: Genre

#### EXAMPLE

INSERT INTO book (Title, Author, YearPublished,
Publisher, Genre) VALUES ('Boy', 'Roald Dahl', 1984,
'Penguin', 'Autobiography')

#### **DELETING RECORDS**

To delete a record we specify which record(s) from which table we wish to remove.

DELETE FROM table WHERE condition

## EXAMPLES

# Remove all books

DELETE FROM book
DELETE \* FROM book

The  $\mathtt{WHERE}$  clause is used to filter records so that we do not apply a statement to a whole table.

#### Remove all books written by JK Rowling:

DELETE FROM book WHERE Author='JK Rowling'

#### Remove all books written by Michael Morpurgo and written before 2000

DELETE FROM book WHERE Author='Michael Morpurgo' AND YearPublished < 2000

#### **SELECT ATTRIBUTES FROM MULTIPLE TABLES**

So far we have looked at a database made up of a single table. databases can be made up of multiple tables. We can link tables together using primary keys and foreign keys. We can use SQL statements to select data from multiple tables. When selecting the data from multiple tables we need to specify the name of the table from which each attribute we are wishing to retrieve.

We will use the following database table as an example case study.

#### Primary key

#### **Author Table**

| AuthorID | FirstName | Surname  | LiteraryAgent           |
|----------|-----------|----------|-------------------------|
| 1        | Joanne    | Rowling  | Neil Blair              |
| 2        | Roald     | Dahl     | David Higham Associates |
| 3        | Michael   | Morpurgo | David Higham Associates |

#### Foreign key

#### **Book Table**

| BookID | AuthorID | Title                                   | Surname | YearPublished | Publisher          |
|--------|----------|-----------------------------------------|---------|---------------|--------------------|
| 1      | 1        | Fantastic Beasts and Where to Find Them | 2001    | Bloomsbury    | Fantasy            |
| 2      | 1        | Harry Potter and the Chamber of Secrets | 1998    | Bloomsbury    | Fantasy            |
| 3      | 1        | Harry Potter and Order of the Phoenix   | 203     | Bloomsbury    | Fantasy            |
| 4      | 2        | The BFG                                 | 1982    | Penguin       | Fantasy            |
| 5      | 2        | Going Solo                              | 1986    | Jonathan Cape | Autobiography      |
| 6      | 2        | Danny Champion of the World             | 1975    | Jonathan Cape | Children           |
| 7      | 3        | War Horse                               | 1982    | Kaye & Ward   | Historical fiction |
| 8      | 3        | Private Peaceful                        | 2003    | HarperCollins | Historical fiction |
|        |          |                                         |         |               |                    |

We need to specify that we only wish to select the records where the primary key and foreign key match.

#### EXAMPLES

#### Retrieve data book title and author surname

SELECT book.Title, author.Surname FROM author, book WHERE author.AuthorID=book.AuthorID

| Fantastic Beasts and Where to Find Them | JK Rowling       |
|-----------------------------------------|------------------|
| Harry Potter and the Chamber of Secrets | JK Rowling       |
| Harry Potter and Order of the Phoenix   | JK Rowling       |
| The BFG                                 | Roald Dahl       |
| Going Solo                              | Roald Dahl       |
| Danny Champion of the World             | Roald Dahl       |
| War Horse                               | Michael Morpurgo |
| Private Peaceful                        | Michael Morpurgo |

#### Retrieve book title and author surname where genre is fantasy

SELECT book.title, author.surname FROM author, book WHERE author.AuthorID=book.AuthorID AND book.Genre="Fantasy"

| Fantastic Beasts and Where to Find Them | JK Rowling |
|-----------------------------------------|------------|
| Harry Potter and the Chamber of Secrets | JK Rowling |
| Harry Potter and Order of the Phoenix   | JK Rowling |
| The BFG                                 | Roald Dahl |

# Retrieve book title and author surname where genre is fantasy and sort in descending order Title

SELECT book.title, author.surname FROM author, book
WHERE author.AuthorID=book.AuthorID
AND book.Genre="Fantasy"
ORDER BY title DESC

| The BFG                                 | Roald Dahl |
|-----------------------------------------|------------|
| Harry Potter and Order of the Phoenix   | JK Rowling |
| Harry Potter and the Chamber of Secrets | JK Rowling |
| Fantastic Beasts and Where to Find Them | JK Rowling |